## Программное обеспечение ЭВМ для теоретического исследования влияния конструктивных и эксплуатационных параметров двухвальцового виброкатка на качество уплотнения

## Бежик А.А.

Белорусский национальный технический университет

Решив автоматизированным способом систему уравнений колебательной системы «остов катка» - «вальцы» - «уплотняемый материал» [1] и уравнения описывающие гармонические колебания вальцов исследуемого катка и реологические свойства асфальтобетонной смеси [2], составленные на основании динамической модели и расчетной схемы движения катка [3], позволяет автоматизировать процесс теоретического исследования влияния конструктивных и эксплуатационных параметров двухвальцового виброкатка на качество уплотнения с использованием ЭВМ.

Интерфейс разработанного программного продукт для ЭВМ для целей теоретического исследования представлен на рис. 1. Рассмотрим возможности данного программного продукта.

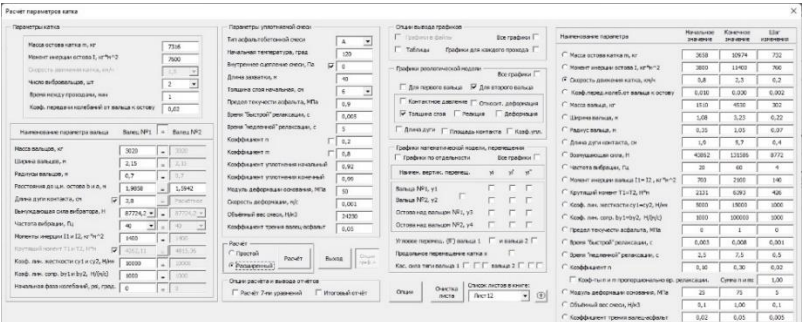

Рис. 1. Интерфейс программного продукта

Данный интерфейс программы имеет два вида: компактный (см. рис. 1) и расширенный (см. рис. 1). Переключение между этими двумя видами осуществляется путём выбора метода расчёта «Простой / Расширенный» (см. рис. 2, поз. 5).

«Простой расчёт» позволяет выполнять однократный расчёт для заданных параметров в интерфейсе программы.

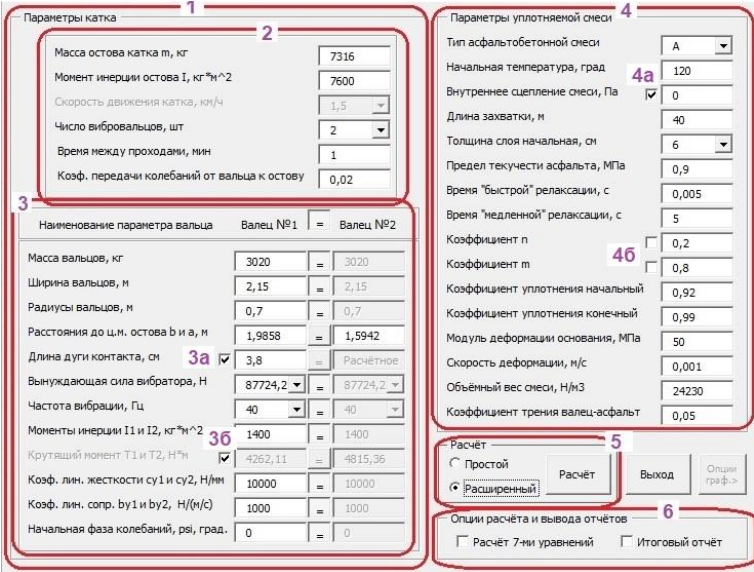

Рис. 2. Интерфейс программного продукта (продолжение)

«Расширенный расчёт» позволяет получать множество вариантов расчёта путём автоматического изменения выбранного параметра с определенным шагом его изменения (см. рис. 3, поз. 10), что необходимо для быстрого теоретического исследования заданного параметра.

Кнопка «Расчёт» (см. рис. 2, поз. 5) непосредственно запускает процесс расчёта определенными, заданные в интерфейсе программы, методами и получение расчётных графиков (в виде отдельных графических файлов или на листе файла MS Excel) и таблиц (на листе файла MS Excel).

В части интерфейса программы, представленной на рис. 2, поз. 1, имеется возможность задать основные эксплуатационные и конструктивные параметры катка в целом (см. рис. 2, поз. 2) так и параметры вальцов (см. рис. 2, поз. 3) исследуемого катка. Причём, в

последнем случае, можно автоматически приравнять параметры двух вальцов, приняв параметры первого (переднего) вальца, в случае если они выполнены одинаковыми. Таким образом, можно теоретически исследовать катки различных эксплуатационных и конструктивных параметров с одинаковыми и разными вальцами. Отметки рис. 2, поз. 3а и поз. 3б позволяют задать параметры или позволить их рассчитать программе в зависимости от заданных параметров катка.

| Опции вывода графиков<br>Все графики<br>П Графики в файлы                     | Наименование параметра                          | Начальное<br>значение | Конечное<br>значение | <b>War</b><br>изменения |
|-------------------------------------------------------------------------------|-------------------------------------------------|-----------------------|----------------------|-------------------------|
| Г Таблицы<br>Графики для каждого прохода                                      | Масса остова катка m, кг                        | 3658                  | 10974                | 732                     |
| Графики реологической модели - 8                                              | Момент инерции остова I, кг*м^2                 | 3800                  | 11400                | 760                     |
| Все графики $\Box$                                                            | • Скорость движения катка, км/ч                 | 0.8                   | 2.3                  | 0.2                     |
| √ Для второго вальца<br>П Для первого вальца                                  | Коэф.перед.колеб.от вальца к остову             | 0.010                 | 0.030                | 0.002                   |
| Контактное давление П Относит. деформация                                     | С Масса вальца, кг                              | 1510                  | 4530                 | 302                     |
| ▼ Толшина слоя<br>Г Реакция<br>П Деформация                                   | C<br>Ширина вальца, м                           | 1.08                  | 3.23                 | 0.22                    |
| Г Длина дуги Г Площадь контакта Г Коэф. упл.                                  | С Радиус вальца, м                              | 0.35                  | 1,05                 | 0.07                    |
| Графики математической модели, перемещения                                    | С Длина дуги контакта, см                       | 1.9                   | 5.7                  | 0.4                     |
| Г Графики по отдельности<br>Все графики                                       | Возмущающая сила, Н<br>C                        | 43862                 | 131586               | 8772                    |
| vi'<br>$v_1$ <sup><math>-</math></sup><br>Наимен, вертик, перемещ.<br>vi      | С Частота вибрации, Гц                          | 20                    | 60                   | $\overline{4}$          |
|                                                                               | Момент инерции вальца I1= I2, кг*м^2<br>C       | 700                   | 2100                 | 140                     |
| Вальца №1, у1 8a                                                              | Крутящий момент T1=T2, H*м<br>С                 | 2131                  | 6393                 | 426                     |
| Вальца №2, у2                                                                 | Коэф. лин. жесткости су 1=су2, Н/мм<br>C        | 5000                  | 15000                | 1000                    |
| Остова над вальцом №1, у3                                                     | Коэф. лин. сопр. by1=by2, H/(м/с)<br>c          | 1000                  | 100000               | 1000                    |
| Остова над вальцом №2, у4                                                     | С Предел текучести асфальта, МПа                | $\Omega$              | $\mathbf{1}$         | $\Omega$                |
| Угловое перемещ. (fi") вальца 1 Гивальца 2 Г                                  | Время "быстрой" релаксации, с<br>C              | 0.003                 | 0.008                | 0.001                   |
| Продольное перемещение катка х                                                | Время "медленной" релаксации, с                 | 2,5                   | 7,5                  | 0, 5                    |
| Кас. сила тяги вальца 1 $\sqcap$ $\sqcap$ Бальца 2 $\sqcap$ $\sqcap$ $\sqcap$ | Коэффициент п<br>C<br>10a                       | 0.10                  | 0.30                 | 0.02                    |
|                                                                               | Г Коэф-ты n и m пропорционально вр. релаксации. |                       | Сумма п и т:         | 1.00                    |
| Список листов в книге:<br>Очистка<br>Опции<br>$\bigoplus$<br>Лист 12<br>листа | Модуль деформации основания, МПа                | 25                    | 75                   | 5                       |
|                                                                               | Объёмный вес смеси. Н/м3                        | 0.1                   | 1.00                 | 0.1                     |
| 11                                                                            | r<br>Коэффициент трения валец-асфальт           | 0,02                  | 0.05                 | 0,005                   |

Рис. 3. Интерфейс программного продукта (продолжение)

Задать реологические свойства и параметры уплотняемой асфальтобетонной смеси, а также некоторые начальные и конечные значения расчёта можно указать в части интерфейса программы, представленной на рис. 2, поз. 4. Отметка рис. 2, поз. 4а позволяет переключает расчёт через объёмный вес или через динамическую вязкость, скорость деформации и обобщённый линейный размер. Отметки рис. 2, поз. 4б позволяют изменять способ задания и получения коэффициентов расчёта.

В части интерфейса программы, представленной на рис. 3, поз. 7 задаётся как выводить аналитические графики - в отдельные файлы или на рабочий лист MS Excel, в «расширенном расчёте» все графи-<br>ки выводятся в графические файлы, надо ли выводить на рабочий лист MS Excel результаты расчётов в виде таблиц, по которым и строятся графики, а также выводить графики для каждого прохода катком или только для первого прохода.

В части интерфейса программы, представленной на рис. 3, поз. 8 указывается, как и какие графики реологической модели рассчитывать и выводить и для какого вальца. Отметка рис. 3, поз. 8а указывает каким методом рассчитывать перемещения  $y_1$  и  $y_2$  - из реологической моделью или путём решения уравнений колебательной системы «остов катка» - «вальцы» - «уплотняемый материал».

В части интерфейса программы, представленной на рис. 3, поз. 9 имеются некоторые возможности по работе с рабочими листами MS Excel.

В части интерфейса программы, представленной на рис. 3, поз.<br>10 задаются начальные и конечные значения исследуемого параметра катка или математических моделей, которые будут автоматически изменяться с заданным шагом. При этом в левой части интерфейса будет заблокирована задачи этого же параметра. Например, на рис. 1 заблокирована возможность задачи значения «Скорость движения катка», т.к. в правой части интерфейса уже указано, что этот параметр будет исследоваться и изменяться с определённым шагом. Отметка на рис. 3, поз. 10а позволяет изменять способ задания и получения коэффициентов расчёта.

Кнопка «Опции» (см. рис. 3, поз. 11) предоставляет доступ к дополнительным параметрам (см. рис. 4) оформления результатов автоматизированного расчёта.

Закладка «Имя файла» (см. рис. 4) позволяет указать какие короткие обозначения параметров и из значения будут записаны в имени файла с выводимым графиком. Это позволяет оперативно писки финант с выводимым трафиком это повводите оперативно<br>определить какие исходные данные использовались для построения<br>графика в данном файле. Множество таких файлов с изменяемым одним параметром позволяет сформировать поверхность значений.<br>Закладки «Графики» и «Графики и расчёт» (см. рис. 4) позволя-

ют настроить внешний вид выводимых графиков для их лучшего восприятия.

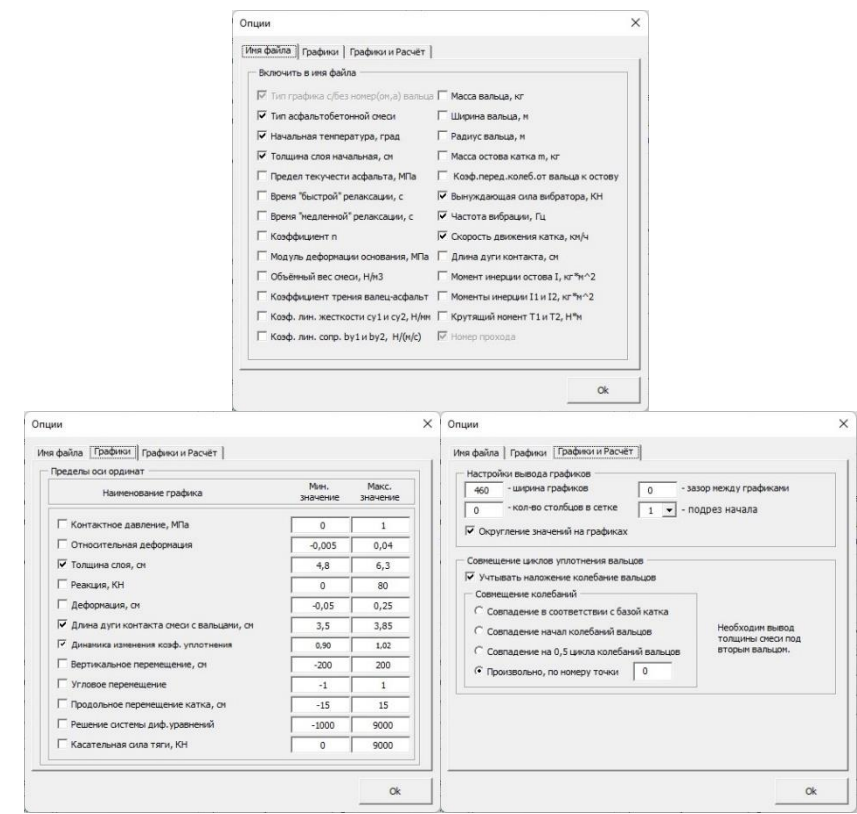

Рис. 4. Интерфейс программного продукта (окончание)

Данный программный продукт позволяет автоматизировать получения результатов расчётов при изменении множества параметров, что позволит повысить точность теоретического исследования влияния конструктивных и эксплуатационных параметров двухвальцового виброкатка на качество уплотнения асфальтобетонной смеси.

## **Литература**

1. Шавель, А. А. Математическое описание динамики вибрационного катка / А. А. Шавель, А. А. Бежик // Наука – образованию, производству, экономике : материалы 17-й международной научнотехнической конференции (72-й научно-технической конференции профессорско-преподавательского состава, научных работников, докторантов и аспирантов БНТУ) [Электронный ресурс] / Белорусский национальный технический университет, Факультет транспортных коммуникаций ; редкол.: С. Е. Кравченко (гл. ред.) [и др.]. – Минск : БНТУ, 2019. – С. 73-74.

2. Шавель, А. А. Математическое описание взаимодействия вибрационного катка с уплотняемой материалом / А. А. Шавель, А. А. Бежик // Наука – образованию, производству, экономике : материалы 17-й международной научно-технической конференции (72-й научно-технической конференции профессорскопреподавательского состава, научных работников, докторантов и аспирантов БНТУ) [Электронный ресурс] / Белорусский национальный технический университет, Факультет транспортных коммуникаций ; редкол.: С. Е. Кравченко (гл. ред.) [и др.]. – Минск : БНТУ,  $2019. - C. 75.$ 

3. Шавель, А. А. Исследование влияния конструктивных и эксплуатационных параметров двухвальцового виброкатка на качество уплотнения / А. А. Шавель, А. А. Бежик // Наука – образованию, производству, экономике : материалы 18-й Международной научно-технической конференции (73-й научно-технической конференции профессорско-преподавательского состава, научных работников, докторантов и аспирантов БНТУ) [Электронный ресурс] / Белорусский национальный технический университет, Факультет транспортных коммуникаций ; редкол.: С. Н. Соболевская (гл. ред.), С. Е. Кравченко. – Минск : БНТУ, 2020. – С. 174-177.